# **Descriptif technique et mode d'emploi**

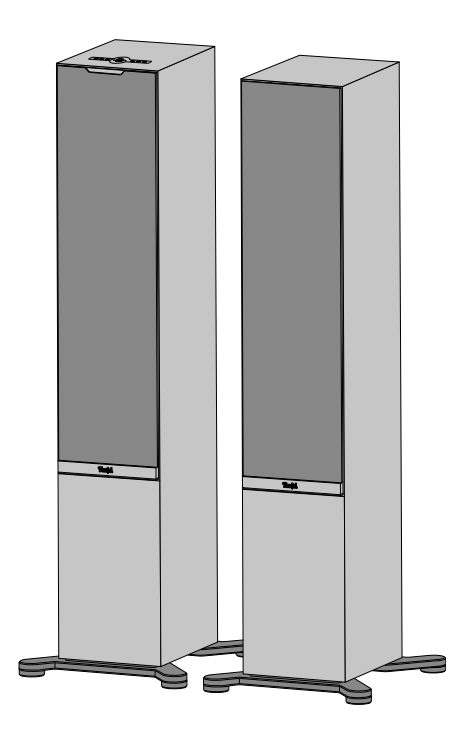

# **STEREO L 2**

Kit d'enceintes actives

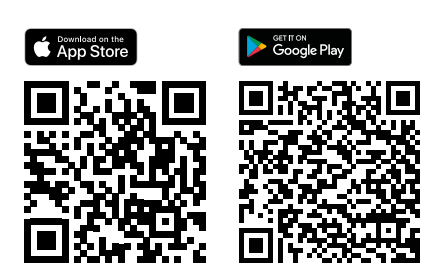

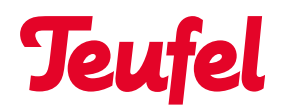

# Table des matières

[Remarques et informations](#page-3-0) 

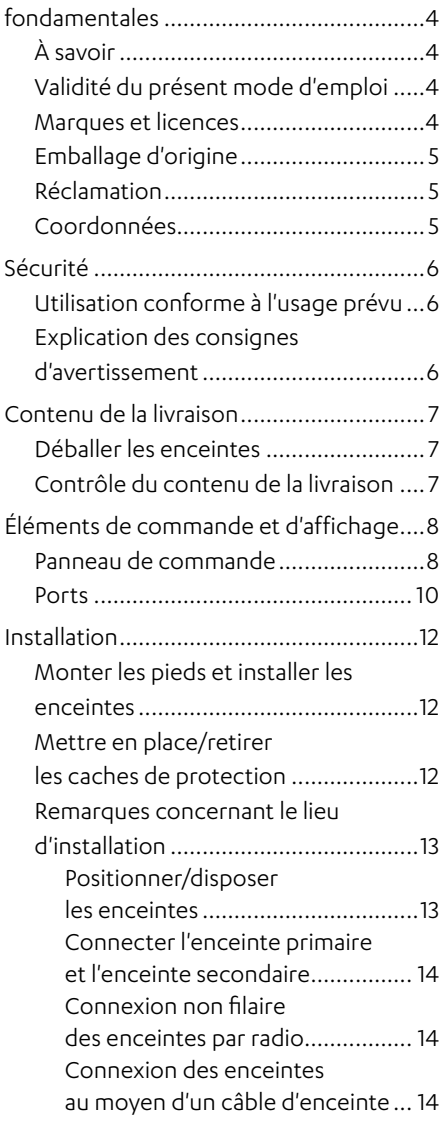

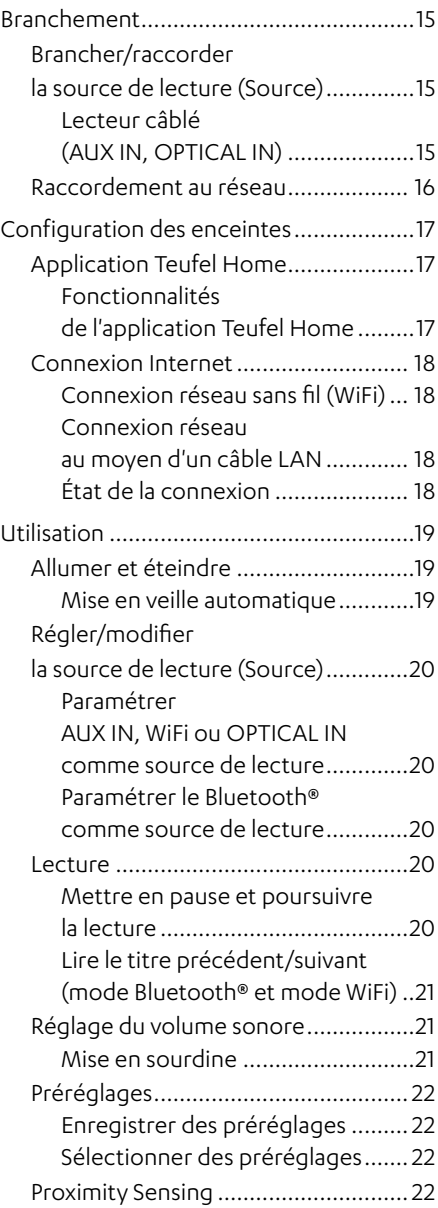

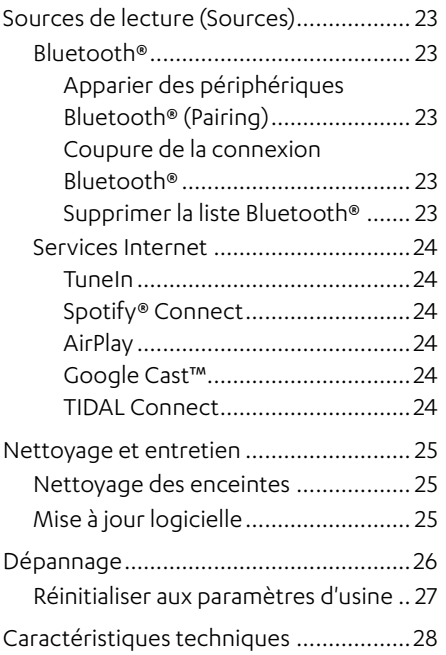

# <span id="page-3-0"></span>Remarques et informations fondamentales

# **À savoir**

Les informations contenues dans le présent document peuvent être modifiées sans préavis et ne constituent aucunement un engagement de la part de la société Lautsprecher Teufel GmbH.

Aucune partie du présent mode d'emploi ne peut être reproduite sous quelque forme que ce soit ou diffusée de quelque manière que ce soit par voie électronique, mécanique, par photocopie ou enregistrement sans l'autorisation écrite préalable de Lautsprecher Teufel GmbH.

© Lautsprecher Teufel GmbH Teufel STEREO L 2 UM FR V1.2 PD

# **Validité du présent mode d'emploi**

Le présent mode d'emploi concerne exclusivement le kit d'enceintes actives STEREO L 2, ci-après également dénommé « enceinte ».

## **Marques et licences**

© Toutes les marques sont la propriété de leurs titulaires respectifs et l'enceinte Teufel est utilisée sous licence.

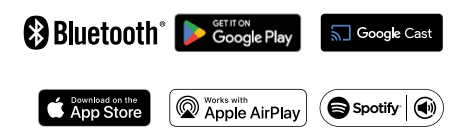

Bluetooth® est une marque déposée de Bluetooth SIG, Inc.

Google Cast™ is a trademark of Google LLC.

Apple and AirPlay are trademarks of Apple Inc., registered in the U.S. and other countries and regions.

Spotify® est soumis à des licences tierces. Vous trouverez la liste de ces licences à l'adresse suivante :

[https://developer.spotify.com/legal/](teufelaudio.com) [third-party-licenses/#embedded-sdk](teufelaudio.com)[third-party-license](teufelaudio.com)

TIDAL, TIDAL Connect et leurs logos sont des marques déposées de Aspiro AB.

## <span id="page-4-0"></span>**Emballage d'origine**

Si vous souhaitez faire valoir votre droit de retour, nous vous demandons de conserver impérativement l'emballage.

Nous ne pouvons reprendre les enceintes que dans leur emballage d'origine. Il n'existe aucun carton vide à disposition !

## **Réclamation**

En cas de réclamation, nous aurons besoin des informations suivantes pour traiter votre demande :

#### **1. Numéro de facture**

► Celui-ci figure sur la preuve d'achat ( jointe à l'enceinte) ou sur la confirmation de commande que vous avez reçue au format PDF.

#### **2. Numéro de série**

► Il figure au dos de l'enceinte.

## **Coordonnées**

Si vous avez des questions, des suggestions ou des critiques à formuler, veuillez contacter notre service aprèsvente :

#### **Lautsprecher Teufel GmbH**

BIKINI Berlin Budapester Straße 44 10787 Berlin (Allemagne)

#### **Téléphone :**

Allemagne : +49 (0)30 217 84 217 Autriche : +43 12 05 22 3 Suisse : +41 43 50 84 08 3 International : 0800 200 300 40 (gratuit)

#### **Support en ligne :**

[teufelaudio.com/support](http://www.teufelaudio.com/support) [teufel.de/support](http://www.teufel.de/support)

#### **Coordonnées :**

[teufelaudio.com/contact](http://www.teufelaudio.com/contact) [teufel.de/kontakt](http://www.teufel.de/kontakt)

# <span id="page-5-0"></span>**Utilisation conforme à l'usage prévu**

Le kit d'enceintes STEREO L 2 se compose de deux enceintes actives (1 enceinte principale, 1 enceinte secondaire).

Les enceintes permettent la lecture de contenus audio via Internet ou à partir d'un lecteur externe via une connexion WiFi, Bluetooth® ou filaire.

► Utiliser exclusivement les enceintes tel que décrit dans le présent mode d'emploi.

Toute autre utilisation est considérée comme non conforme et peut entraîner des dommages matériels, voire corporels.

Le fabricant décline toute responsabilité pour les dommages qui résulteraient d'une utilisation non conforme.

Les enceintes sont destinées à un usage privé.

#### Avant la mise en service des enceintes:

- ► Lire attentivement le mode d'emploi et la brochure de sécurité.
- ► Conserver les instructions en lieu sûr afin de pouvoir les consulter ultérieurement et les transmettre éventuellement à des tiers.
	- ► En cas de cession des enceintes à un tiers, lui remettre également les instructions.

## **Explication des consignes d'avertissement**

Les consignes d'avertissement liées aux actions réalisées figurent avant les étapes pouvant entraîner un danger.

En fonction de la gravité du danger considéré, les consignes d'avertissement sont classées selon différents niveaux de danger.

Les niveaux de danger sont expliqués ci-après avec les mentions de signalisation correspondantes.

#### **ATTENTION**

Risque de dégâts matériels.

## **REMARQUE**

Informations supplémentaires et conseils.

# <span id="page-6-0"></span>Contenu de la livraison

## **Déballer les enceintes**

► Avec précaution, ouvrir le carton, puis retirer la demi-coque supérieure et soulever délicatement les enceintes pour les sortir du carton.

## **Contrôle du contenu de la livraison**

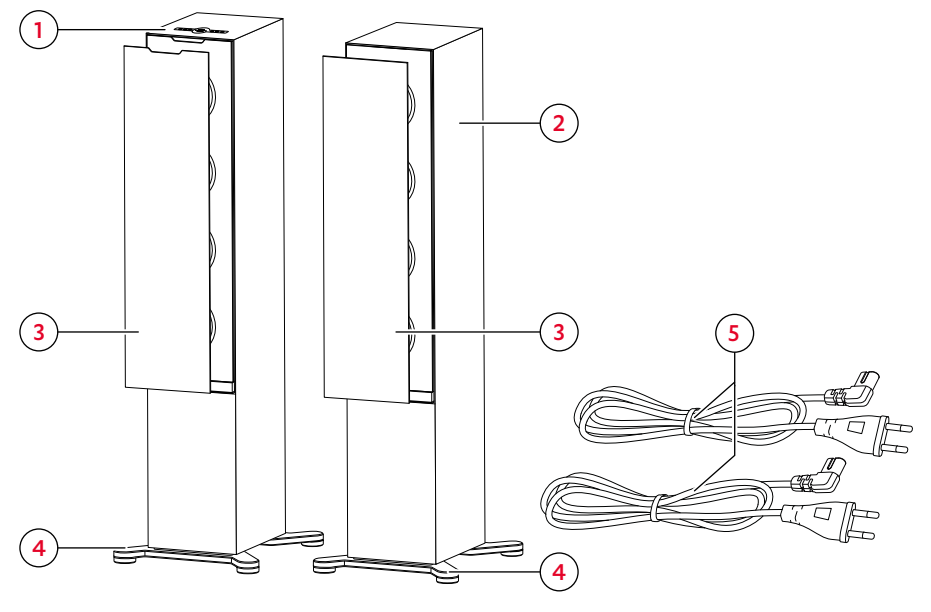

*Contenu de la livraison*

- (1) Enceinte principale « STEREO L 2 »
- (2) Enceinte secondaire « STEREO L 2 »
- (3) 2x caches de protection
- $(4)$  2 $\times$  pieds
- (5) 2� câbles d'alimentation secteur, 1,80 m
- ► Vérifier que le contenu de la livraison est bien complet.
- ► Vérifier que le contenu ne présente aucun dommage.
- ► Conserver l'emballage d'origine pendant toute la durée de la garantie.

# <span id="page-7-0"></span>Éléments de commande et d'affichage

## **Panneau de commande**

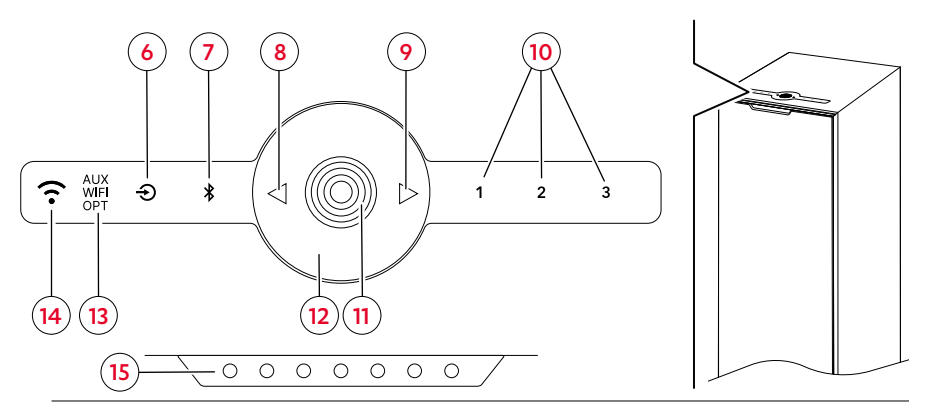

*Panneau de commande et voyants d'état intégrés à l'enceinte principale*

#### Légende (actionnement) :

 $\overline{4 s}$  = maintenir enfoncé  $(4 s)$ 

 $\bullet$  = appuyer 1 $\times$ **1,5 s** = maintenir enfoncé (1,5 s) = tourner dans le sens antihoraire<br> **4 s** = maintenir enfoncé (4 s) = tourner dans le sens horaire

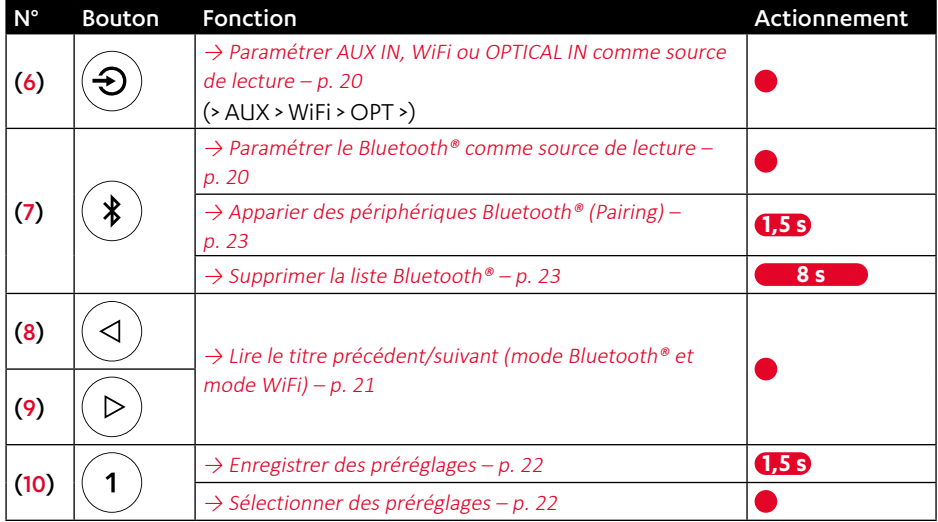

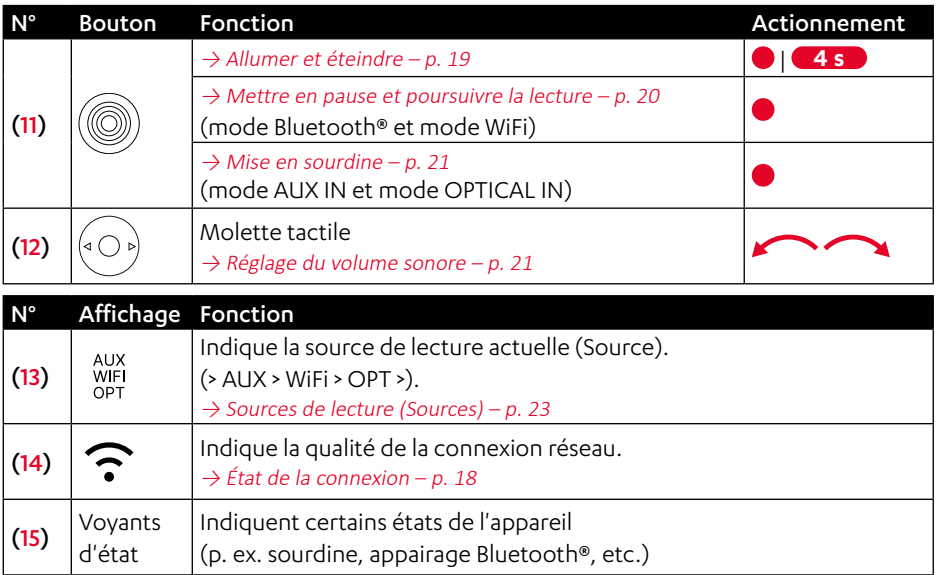

#### <span id="page-9-0"></span>**Ports**

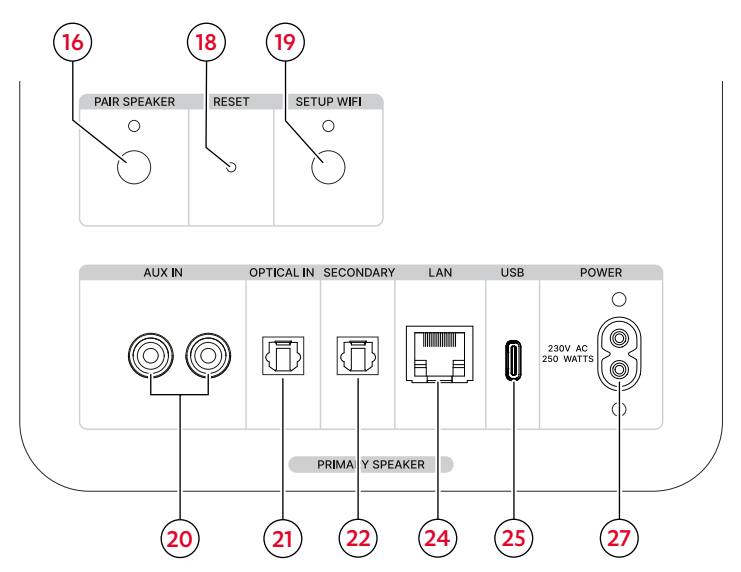

*Ports et boutons présents sur l'enceinte principale*

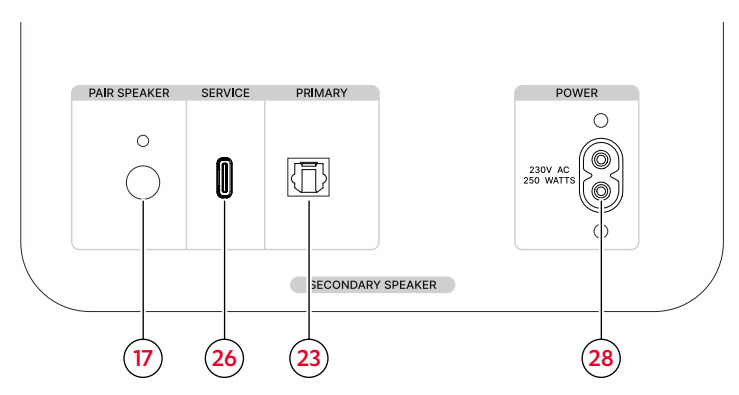

*Ports et boutons présents sur l'enceinte secondaire*

#### Légende (actionnement) :

= appuyer 1×

**1,5 s** = maintenir enfoncé (1,5 s)

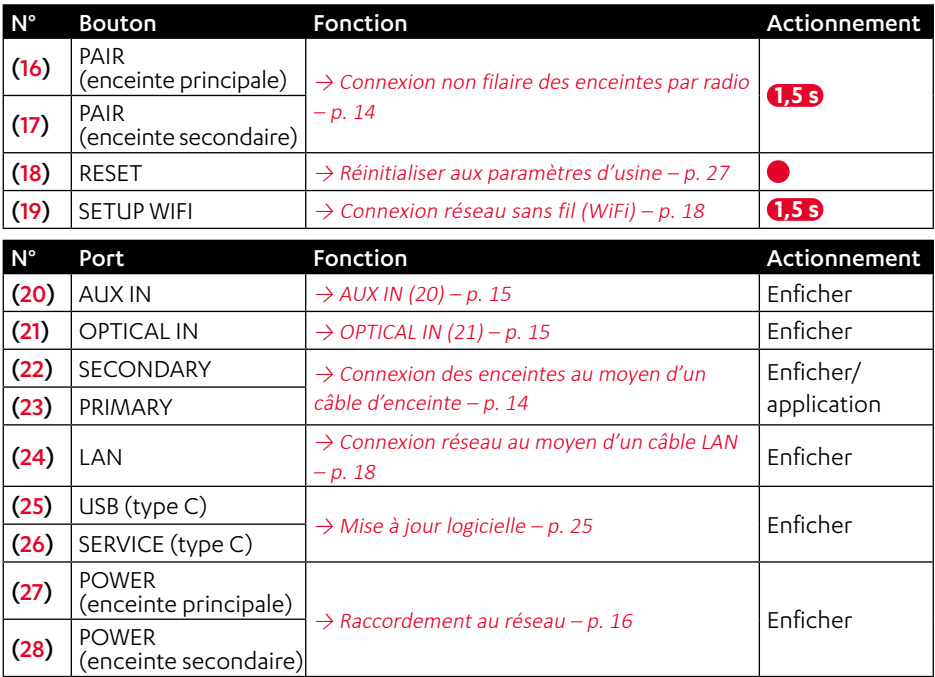

# <span id="page-11-0"></span>Installation

## *<u>REMARQUE</u>*

Du matériel de montage spécialement adapté à ces enceintes (câbles, amortisseurs de résonance et supports muraux) est disponible dans notre boutique en ligne (rubrique « Accessoires »).

## **Monter les pieds et installer les enceintes**

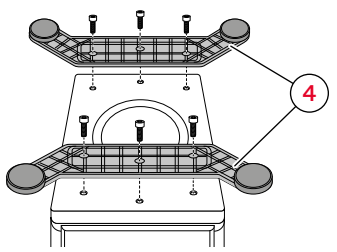

*Pieds*

- 1. Avec précaution, transporter les enceintes jusqu'à leur lieu d'installation.  $\rightarrow$  Remarques concernant le lieu [d'installation](#page-12-1) – p. 13
- 2. Les poser à l'envers sur un support souple.
- 3. Fixer les pieds (4) sur les enceintes au moyen des vis fournies.
- ☑ Les pieds sont montés.
- 4. Retourner les enceintes et les poser sur ses pieds (4) sur une surface stable et plane.
	- ► Veiller à ce que les enceintes soient bien fixées afin d'éviter les vibrations.
- ☑ Les enceintes sont installées.

# **Mettre en place/retirer les caches de protection**

## *<u>REMARQUE</u>*

Il est possible d'utiliser les enceintes avec ou sans les caches de protection joints. Sans le cache de protection, les hautes fréquences notamment sont reproduites de manière plus distincte.

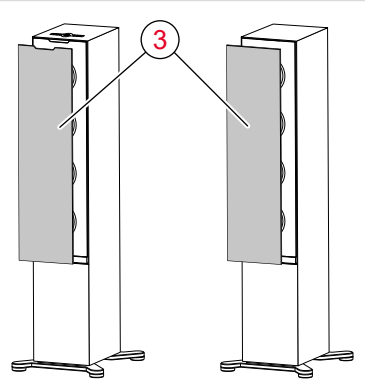

*Cache de protection*

- ► Pour l'installer, placer le cache de protection sur l'enceinte par l'avant de façon à ce qu'il se clipse magnétiquement à l'enceinte.
- ☑ Le cache de protection est installé.
- ► Pour le retirer, saisir délicatement l'arrière du cache de protection et l'extraire de l'enceinte en le tirant lentement par l'avant.
- ☑ Le cache de protection est retiré.

## <span id="page-12-1"></span><span id="page-12-0"></span>**Remarques concernant le lieu d'installation**

- Environnement sec et exempt de poussières.
- Aération suffisante.
- Éviter toute proximité avec des sources de chaleur et tout rayonnement direct du soleil.
- Les câbles de raccordement ne doivent pas constituer un risque de trébuchement.

#### Positionner/disposer les enceintes

## *<u>REMARQUE</u>*

Les indications suivantes concernant le positionnement et/ou la disposition des enceintes se réfèrent à la « salle audio idéale » dans laquelle l'auditeur est assis à une distance suffisante et centrale de chaque enceinte et où aucun objet (table ou autre) ne se trouve entre eux ( $\rightarrow$  « Installation dans la pièce (à titre [d'exemple\) »](#page-12-2)). Si la pièce, l'aménagement ou toute autre condition empêchent un placement optimal, il convient de tester sur la base des indications données ci-dessous quel positionnement et/ou quelle disposition fonctionne le mieux sur le plan acoustique et optique dans le cas considéré.

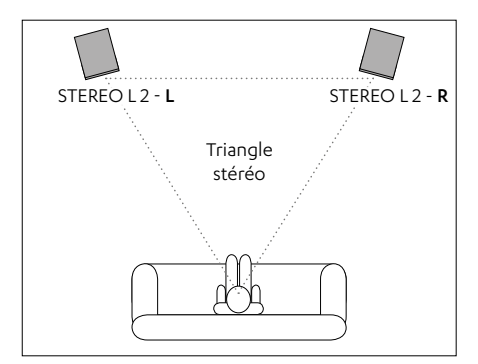

<span id="page-12-2"></span>*Installation dans la pièce (à titre d'exemple)*

■ Installer les enceintes de façon à pouvoir accéder facilement au panneau de commande intégré à l'enceinte principale. La position (G/D) de chaque enceinte au sein de l'ensemble stéréo se détermine ultérieurement via l'application Teufel Home.

#### $\rightarrow$  Application Teufel Home – p. 17

- Placer si possible les enceintes à égale distance à gauche et à droite de l'auditeur ou les fixer au mur.
- Les enceintes doivent dans la mesure du possible former un triangle équilatéral avec l'auditeur (ce qu'on appelle le « triangle stéréo » ; distance par rapport à l'auditeur = distance entre les deux enceintes).
- Selon l'enceinte et son lieu d'installation, il est judicieux d'incliner ladite enceinte vers la zone d'écoute.

## <span id="page-13-0"></span>**Connecter l'enceinte primaire et l'enceinte secondaire**

## **REMARQUE**

Il est possible de connecter les deux enceintes soit de manière non filaire, via radio, soit par câble au moyen d'un câble d'enceinte optique (non inclus dans la livraison). Vous trouverez des câbles d'enceinte adaptés sur notre boutique en ligne (rubrique « Accessoires »).

#### <span id="page-13-1"></span>Connexion non filaire des enceintes par radio

- 1. Maintenir enfoncé pendant 1,5 seconde le bouton PAIR (16) qui se trouve sur l'enceinte principale (1).Le voyant situé au-dessus du bouton clignote.
- ☑ L'enceinte principale est en mode appairage.
- 2. Maintenir enfoncé pendant 1,5 seconde le bouton PAIR (17) qui se trouve sur l'enceinte secondaire (2).Le voyant situé au-dessus du bouton clignote.
- ☑ L'enceinte secondaire est également en mode appairage. Dès que les deux enceintes se détectent, elles établissent automatiquement la connexion sans fil.

Les voyants situés au-dessus des deux boutons PAIR (16) / (17) sur l'enceinte principale et l'enceinte secondaire restent allumés.

☑ L'enceinte principale et l'enceinte secondaire sont désormais connectées. <span id="page-13-2"></span>Connexion des enceintes au moyen d'un câble d'enceinte

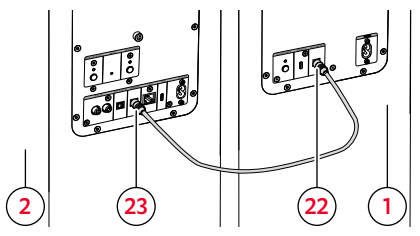

*Branchement du câble d'enceinte*

- 1. Faire passer le câble d'enceinte (non inclus dans la livraison) de l'enceinte principale (1) à l'enceinte secondaire (2).
- 2. Brancher le câble d'enceinte aux deux enceintes :
	- ► Brancher le câble d'enceinte au port SECONDARY (22) de l'enceinte principale (1).
	- ► Brancher le câble d'enceinte au port PRIMARY (23) de l'enceinte secondaire (2).
- ☑ L'enceinte principale et l'enceinte secondaire sont désormais connectées.

#### **REMARQUE**

Une fois les deux enceintes connectées via le câble d'enceinte, la connexion doit également être paramétrée dans l'application Teufel Home. [→ Application](#page-16-1) [Teufel Home](#page-16-1) – p. 17

# <span id="page-14-4"></span><span id="page-14-0"></span>**Brancher/raccorder la source de lecture (Source)**

En fonction de la source de lecture, un raccordement câblé ou une connexion sans fil doit être établi(e) avec l'enceinte afin de permettre à l'utilisateur de diffuser le signal audio de la source de lecture via les enceintes.

- Raccordement câblé (AUX IN, OPTICAL IN) → Lecteur câblé (AUX IN, [OPTICAL IN\)](#page-14-3) – [p. 15](#page-14-3)
- Connexion sans fil via Bluetooth®  $\rightarrow$  Bluetooth® – p. 23
- Connexion sans fil via WiFi  $\rightarrow$  Services Internet – p. 24

#### <span id="page-14-3"></span>Lecteur câblé (AUX IN, OPTICAL IN)

- 1. Débrancher du réseau électrique tout appareil de lecture devant être raccordé (retirer la fiche secteur) afin d'exclure toute remise en marche accidentelle.
- 2. Brancher le lecteur aux ports concernés (20) et (21) intégrés à l'enceinte principale (1).

## **REMARQUE**

Vous trouverez les câbles adaptés sur notre boutique en ligne.

#### <span id="page-14-1"></span>AUX IN (20)

- Pour le branchement analogique d'un lecteur compatible.
- Raccordement au moven d'un câble RCA.
- Configurer correctement le lecteur.

#### <span id="page-14-2"></span>OPTICAL IN (21)

- Pour le branchement de la sortie audio numérique optique d'un lecteur (p. ex. téléviseur).
- Raccordement d'un câble optique avec fiche TOSLINK.

## <span id="page-15-1"></span><span id="page-15-0"></span>**Raccordement au réseau**

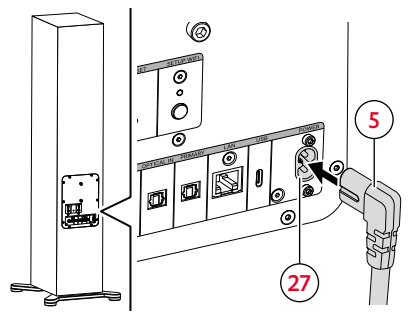

*Raccordement au réseau sur l'enceinte principale*

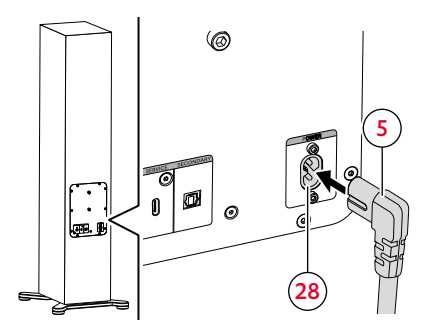

*Raccordement au réseau sur l'enceinte secondaire*

- 1. Brancher le premier câble d'alimentation secteur (5) au port POWER (27) de l'enceinte principale (1).
- 2. Brancher le second câble d'alimentation secteur (5) au port POWER (28) de l'enceinte secondaire (2).
- 3. Brancher les deux câbles d'alimentation secteur (5) à une prise de courant.
- ☑ Les enceintes sont branchées.

## <span id="page-16-1"></span><span id="page-16-0"></span>**Application Teufel Home**

L'application Teufel Home permet de configurer les enceintes. Il est également possible d'utiliser l'application pour commander les enceintes.

1. Télécharger l'application Teufel Home.

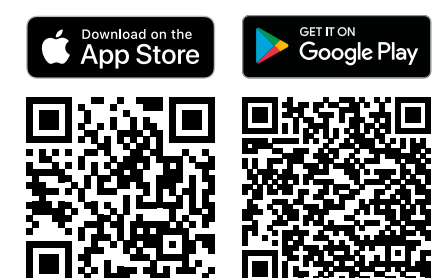

- 2. Mettre les enceintes en marche. [→ Allumer](#page-18-1) et éteindre – p. 19
- 3. Connecter les enceintes à Internet.  $\rightarrow$  Connexion Internet – p. 18
- 4. Suivre les instructions dans l'application.
- ☑ Les enceintes sont configurées dans l'application et connectées à Internet.

Le témoin  $\widehat{\mathcal{P}}$  (14) s'allume.

## Fonctionnalités de l'application Teufel Home

L'application Teufel Home peut notamment être utilisée pour les fonctionnalités suivantes :

- ► Configurer le réseau.
- ► Mettre à jour le firmware.
- ► Régler la luminosité des voyants.
- ► Configurer des préréglages.
- ► Configurer des webradios.
- ► Configurer des services de streaming.
- ► Régler/modifier la source de lecture (Source). Piloter la lecture (Lecture, Pause, Précédent, Suivant, Arrêt, etc.).
- ► Régler le volume sonore.
- ► Régler l'égaliseur.
- ► Régler les fonctions automatiques (arrêt automatique, mise en veille automatique).

## <span id="page-17-4"></span><span id="page-17-0"></span>**Connexion Internet**

## **REMARQUE**

Il est possible de connecter l'enceinte principale à Internet soit de manière non filaire, via le WiFi, soit par câble au moyen d'un câble LAN (non inclus dans la livraison). L'enceinte secondaire n'est pas connectée à Internet.

## *<u><b>REMARQUE*</u>

Dès que l'enceinte est connectée à Internet, elle s'affiche dans l'application Teufel Home sous la désignation « Teufel STEREO L<sub>2</sub> »

#### <span id="page-17-2"></span>Connexion réseau sans fil (WiFi)

1. Maintenir enfoncé le bouton SETUP WIFI (19) pendant 1,5 seconde.

Le voyant situé au-dessus du bouton clignote.

- 2. Ouvrir l'application Teufel Home, puis suivre les instructions qui s'y affichent.
- ☑ L'enceinte est connectée à Internet. Le témoin  $\widehat{\mathcal{P}}$  (14) s'allume.

#### *<u>REMARQUE</u>*

Le mode de configuration WiFi (Setup WiFi) se désactive automatiquement au bout de 15 minutes.

#### <span id="page-17-3"></span>Connexion réseau au moyen d'un câble LAN

- 1. Brancher le câble LAN au port LAN (24).
- 2. Brancher le câble LAN à un routeur.
- ☑ L'enceinte est connectée à Internet. Le témoin  $\widehat{\mathcal{F}}$  (14) s'allume.

#### <span id="page-17-1"></span>État de la connexion

Le témoin  $\widehat{\cdot}$  (14) indique la qualité de la connexion Internet.

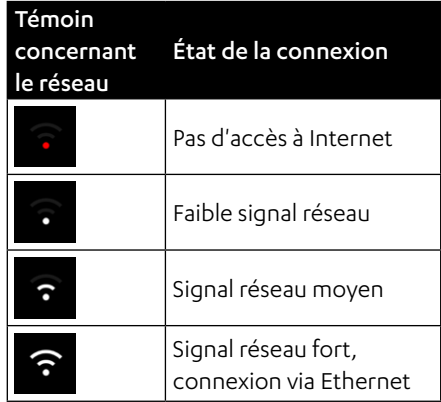

*Aperçu des témoins concernant le réseau*

# <span id="page-18-0"></span>Utilisation

Vous pouvez utiliser les enceintes selon les méthodes suivantes.

- Utilisation directe via les éléments de commande intégrés à l'enceinte.
- Utilisation via l'application Teufel Home.  $\rightarrow$  Application Teufel Home – p. 17

## <span id="page-18-1"></span>**Allumer et éteindre**

► Pour allumer les enceintes, appuyer sur le bouton (C) (11).

Il peut s'écouler jusqu'à 30 secondes avant que les enceintes s'allument complètement et soient pleinement opérationnelles.

- ☑ Les enceintes sont allumées. Les derniers réglages (lecteur, volume sonore, etc.) sont actifs.
- ► Pour éteindre les enceintes, maintenir enfoncé le bouton ((a) (11) pendant 4 secondes.
- ☑ Les enceintes sont éteintes et ne sont plus connectées au réseau WiFi. Tous les voyants sont éteints.

## **REMARQUE**

À l'état éteint, toutes les fonctions de l'enceinte sont désactivées. Il n'est pas possible d'allumer une enceinte via le WiFi.

## **REMARQUE**

Il est possible, via l'application Teufel Home, de paramétrer une minuterie pour l'arrêt automatique (Auto-Off) des enceintes.  $\rightarrow$  Application Teufel Home – p. 17

#### Mise en veille automatique

Après 5 minutes sans signal d'entrée, les enceintes passent automatiquement en mode veille. Le délai de commutation en mode veille peut être modifié via l'application Teufel Home.  $\rightarrow$  Application [Teufel Home](#page-16-1) – p. 17

## *<u>REMARQUE</u>*

En mode veille, l'enceinte est inactive, mais reste connectée au WiFi. L'enceinte peut donc toujours être pilotée via le WiFi.

Les enceintes sortent automatiquement du mode veille dans les cas suivants :

- Lecture d'une source de lecture (Bluetooth®, WiFi, AUX IN, OPTICAL IN).
- Pression sur un bouton.

# <span id="page-19-4"></span><span id="page-19-0"></span>**Régler/modifier la source de lecture (Source)**

#### *<u>REMARQUE</u>*

Il est aussi possible de régler/modifier la source de lecture (Source) via l'application Teufel Home.  $\rightarrow$  Application Teufel Home – [p. 17](#page-16-1)

## **REMARQUE**

Si cette fonctionnalité a été préalablement configurée et qu'un signal est présent, l'enceinte détecte automatiquement la source de lecture active.

#### <span id="page-19-1"></span>Paramétrer AUX IN, WiFi ou OPTICAL IN comme source de lecture

Appuyer sur le bouton  $\left(\bigoplus_{k=1}^{\infty}\right)$  (6) pour passer à la source de lecture suivante (>  $AUX > WiFi > OPT >$ ).

Le témoin  $\frac{AUX}{N}$  (13) indique la source de lecture actuelle.

☑ La source de lecture est paramétrée.

#### <span id="page-19-2"></span>Paramétrer le Bluetooth® comme source de lecture

- Appuyer sur le bouton  $(*)$  (7). Le bouton $(*)$  (7) s'allume en blanc.
- ☑ Le Bluetooth® est configuré comme source de lecture (Source). L'enceinte recherche alors automatiquement les périphériques déjà associés (liste Bluetooth®). Si l'enceinte détecte un tel appareil dans son environnement, elle tente automatiquement d'établir une connexion avec cet appareil.

#### **Lecture**

► Lancer la lecture via le lecteur paramétré.

#### <span id="page-19-3"></span>Mettre en pause et poursuivre la lecture

- ► Appuyer sur le bouton (11).
- ☑ La lecture est mise en pause / en mode sourdine (selon la source).
- ► Appuyer de nouveau sur le bouton  $(11).$
- $\boxtimes$  La lecture se poursuit / le son est réactivé (selon la source).

#### <span id="page-20-1"></span><span id="page-20-0"></span>Lire le titre précédent/suivant (mode Bluetooth® et mode WiFi)

## **REMARQUE**

Les fonctions « Lire le titre précédent » / « Lire le titre suivant » ne sont disponibles qu'en mode Bluetooth® et mode WiFi.

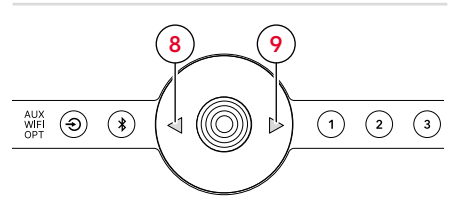

*Lire le titre précédent/suivant*

- ► Appuyer sur le bouton  $(4)$  (8).
- ☑ Le titre actuel reprend depuis le début. (Si le titre a été lu pendant plus de 3 secondes.)
- ☑ Le titre précédent démarre. (Si le titre a été lu pendant moins de 3 secondes.)
- Appuyer sur le bouton  $(5)(9)$ .
- ☑ Le titre suivant démarre.

## <span id="page-20-3"></span>**Réglage du volume sonore**

## **REMARQUE**

Le réglage du volume sonore du lecteur a également une influence sur le volume sonore de l'enceinte.

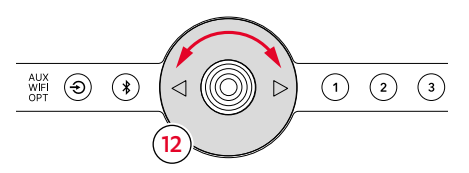

*Régler le volume sonore à l'aide de la molette tactile*

- ► Tourner la molette tactile ( $\odot$ ) (12) dans le sens antihoraire.
- ☑ Le volume sonore baisse.
- ► Tourner la molette tactile  $(0, 0)$  (12) dans le sens horaire.
- ☑ Le volume sonore augmente.

#### <span id="page-20-2"></span>Mise en sourdine

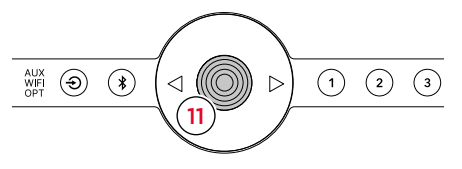

*Mise en sourdine*

(uniquement en mode AUXIN et OPTICAL IN)

- ► Appuyer sur le bouton ((2) (11). Les trois voyants d'état (15) s'allument.
- ☑ Le son de l'enceinte est coupé.
- ► Appuyer de nouveau sur le bouton (11).
- ☑ Le son de l'enceinte est réactivé.

## <span id="page-21-0"></span>**Préréglages**

La fonction Preset (Préréglages) permet de mémoriser des stations de radio, des playlists ou des titres et de les lancer rapidement.

## **REMARQUE**

La fonction Preset ne peut être utilisée qu'avec des sources de lecture compatibles (Spotify® et TuneIn).

#### <span id="page-21-1"></span>Enregistrer des préréglages

- 1. Lire une station de radio, une playlist, un titre ou un podcast.
- **2.** Maintenir enfoncé le bouton  $(1)(10)$ pendant 1,5 à 4 secondes.
- ☑ Le préréglage a été enregistré sur le bouton Preset sélectionné.

#### <span id="page-21-2"></span>Sélectionner des préréglages

- Appuyer sur le bouton  $(1)(10)$ .
- ☑ Le préréglage sélectionné est lu.

## **Proximity Sensing**

L'enceinte principale est équipée d'un capteur de proximité. Celui-ci fait en sorte que l'enceinte réagisse sans contact (sans contact direct) aux gestes de la main de l'utilisateur.

Si le capteur détecte la main de l'utilisateur, l'enceinte passe en mode actif (les voyants des boutons s'allument, entre autres). Lorsque l'utilisateur s'éloigne de l'appareil, les boutons et/ou les voyants s'éteignent :

- Bouton  $\odot$  (6)
- Bouton  $(*)$  (7)
- Bouton $(1)(10)$
- Témoin **MUX** (13)

## **REMARQUE**

La fonction Proximity Sensing peut être activée ou désactivée via l'application Teufel Home.

 $\rightarrow$  Application Teufel Home – p. 17

# <span id="page-22-3"></span><span id="page-22-0"></span>Sources de lecture (Sources)

## <span id="page-22-4"></span>**Bluetooth®**

Le Bluetooth® permet de connecter un lecteur compatible sans fil à l'enceinte. Il est néanmoins nécessaire de les appairer avant d'établir la connexion.

## **REMARQUE**

L'enceinte mémorise jusqu'à 7 lecteurs, lesquels se connectent automatiquement sans devoir être associés à nouveau lorsque le Bluetooth® est défini comme une source de lecture (liste Bluetooth®).

#### <span id="page-22-1"></span>Apparier des périphériques Bluetooth® (Pairing)

## *REMARQUE*

La lecture est lancée et commandée via le lecteur.

- 1. Activer la fonction Bluetooth® sur le lecteur.
- **2.** Maintenir enfoncé le bouton  $(\ast)(7)$ pendant 1,5 seconde. Le bouton  $(*)$  (7) clignote en blanc.
- ☑ Le mode Pairing Bluetooth® est activé.
- 3. Lancer la recherche de périphériques Bluetooth® sur le lecteur.
	- ► Tenir compte du mode d'emploi de l'appareil de lecture.
- 4. Sélectionner dans la liste des périphériques Bluetooth® l'enceinte « Teufel STEREO L 2 ». Le bouton $(*)$  (7) s'allume en blanc.
- ☑ L'appairage est terminé, le périphérique Bluetooth® et l'enceinte sont connectés.
	- ► Utiliser l'enceinte comme périphérique de sortie.

#### Coupure de la connexion Bluetooth®

► Désactiver la fonction Bluetooth® sur le lecteur.

#### ou

- Appuyer sur le bouton  $\Theta$  (6), puis changer de source de lecture (AUX IN, WIFI OU OPTICAL IN).
- ☑ La connexion Bluetooth® est interrompue.

#### <span id="page-22-2"></span>Supprimer la liste Bluetooth®

A Maintenir enfoncé le bouton  $(*)$  (7) pendant 8 secondes.

Durant le processus de suppression, tous les voyants d'état clignotent (15). Lorsque la suppression est terminée, les trois voyants d'état s'allument.

☑ La liste Bluetooth® a été supprimée.

#### <span id="page-23-1"></span><span id="page-23-0"></span>**Services Internet**

Il est possible d'utiliser différents services Internet/WiFi. Pour cela, l'enceinte doit être connectée à Internet.

 $\rightarrow$  Connexion Internet – p. 18

#### TuneIn

TuneIn Radio permet d'écouter du sport en direct, de la musique, des actualités et des podcasts. TuneIn Radio est directement intégré dans l'application Teufel Home et peut être utilisé sans configuration supplémentaire.

#### Spotify® Connect

Utilisez votre téléphone, votre tablette ou votre ordinateur comme une télécommande pour contrôler Spotify.

► Accédez à [spotify.com/connect](http://spotify.com/connect) pour en savoir plus.

#### AirPlay

AirPlay est une technologie d'Apple qui permet de piloter des systèmes audio domestiques et des enceintes dans n'importe quelle pièce directement depuis son iPhone, iPad, HomePod ou Apple TV.

Jouez un titre simultanément dans le salon et dans la cuisine ou réglez le volume de manière synchronisée dans toutes les pièces.

AirPlay est activé dès que votre enceinte se connecte au réseau, aucune autre configuration n'est nécessaire.

#### Google Cast™

Google Cast est une fonctionnalité qui vous permet de diffuser votre musique préférée directement de votre téléphone, tablette ou ordinateur portable vers vos haut-parleurs. Vous pouvez facilement contrôler vos haut-parleurs à l'aide des applications que vous utilisez et appréciez déjà sur votre smartphone ou votre tablette Android, votre iPhone®, votre iPad®, votre ordinateur portable Mac® ou Windows® ou votre Chromebook.

#### TIDAL Connect

TIDAL est un service de streaming destiné à tous les passionnés de musique. Avec TIDAL Connect; vous pouvez jouer votre musique préférée directement sur vos appareils depuis l'application TIDAL. TIDAL Connect permet aux auditeurs d'utiliser l'application TIDALmobile comme contrôleur pour profiter de tous leurs appareils préférés avec TIDAL Connect.

► Pour en savoir plus : <https://tidal.com/connect>

## <span id="page-24-0"></span>**Nettoyage des enceintes**

#### **ATTENTION**

#### **Dégâts matériels en cas de nettoyage incorrect !**

L'utilisation de produits nettoyants inadaptés peut entraîner des décolorations et des dégradations de la surface.

- ► Ne pas laisser de l'humidité pénétrer à l'intérieur de l'enceinte.
- ► Nettoyer l'enceinte uniquement avec un chiffon doux et sec.
- 1. Éliminer la poussière et les salissures légères avec une peau de chamois sèche.
- 2. Éliminer les taches tenaces avec un chiffon légèrement imbibé d'eau savonneuse.
- 3. Sécher ensuite les zones humides avec un chiffon doux et sec sans appuyer.
- ☑ L'enceinte est nettoyée.

# <span id="page-24-1"></span>**Mise à jour logicielle**

Le logiciel de l'enceinte continue d'être développé. Lorsque l'enceinte est connectée au réseau WiFi, des mises à jour logicielles s'installent automatiquement.

La mise à jour peut également être installée manuellement via les ports USB (25) et SERVICE (26).

#### *REMARQUE*

Il est également possible de planifier des mises à jour automatiques via l'application Teufel Home.

 $\rightarrow$  Application Teufel Home – p. 17

# <span id="page-25-0"></span>Dépannage

► Suivre les consignes suivantes pour éliminer les éventuels dysfonctionnements :

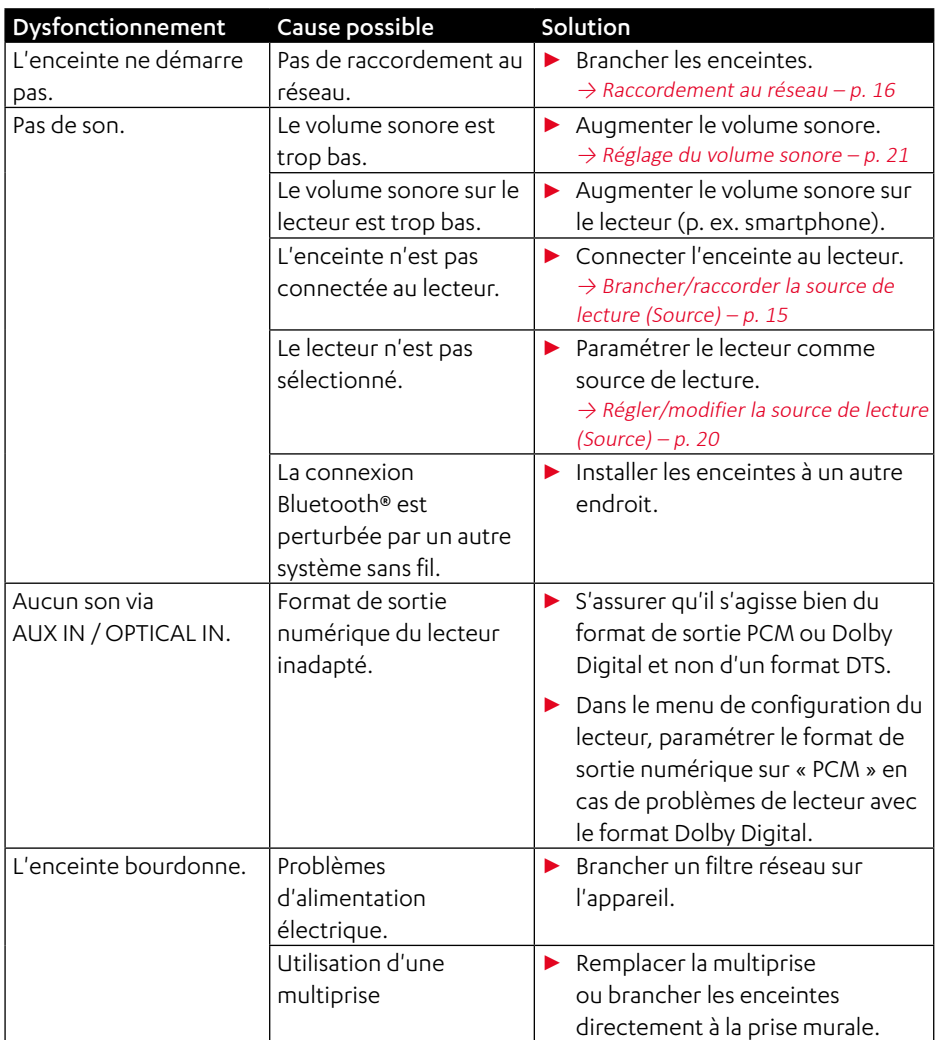

## <span id="page-26-1"></span><span id="page-26-0"></span>**Réinitialiser aux paramètres d'usine**

## **REMARQUE**

Toutes les données et tous les paramètres utilisateur sont effacés et réinitialisés aux valeurs d'usine.

- ► À l'aide d'un objet pointu (type trombone), appuyer sur la touche RESET (18).
- ☑ L'enceinte est réinitialisée aux paramètres d'usine. Tous les réglages personnalisés ont été supprimés.

# <span id="page-27-0"></span>Caractéristiques techniques

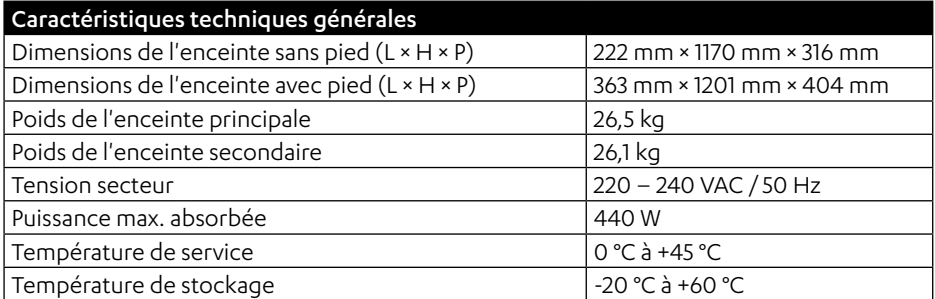

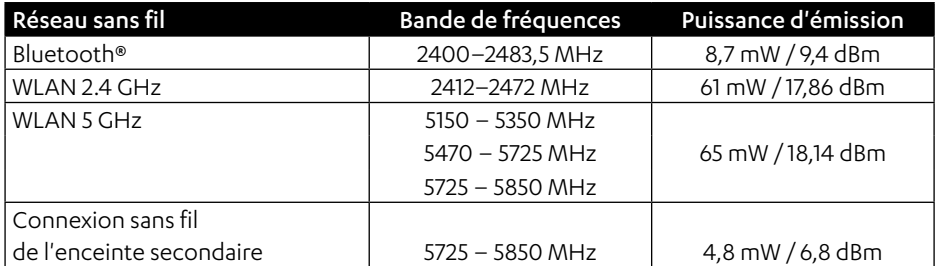

Par la présente, la société Lautsprecher Teufel GmbH déclare que le kit d'enceintes STEREO L 2 est conforme à la directive 2014/53/UE. Le texte complet de la déclaration de conformité UE est disponible à l'adresse Internet suivante :

[teufel.de/konformitaetserklaerungen](http://teufel.de/konformitaetserklaerungen) [teufelaudio.com/declaration-of-conformity](http://teufelaudio.com/declaration-of-conformity)

# **Teufel**

Si vous avez des questions, des suggestions ou des critiques à formuler, veuillez contacter notre service après-vente :

## Lautsprecher Teufel GmbH BIKINI Berlin

Budapester Straße 44 10787 Berlin (Allemagne)

[teufelaudio.com](http://www.teufelaudio.com) [teufel.de](http://www.teufel.de) [teufel.ch](http://www.teufel.ch) [teufelaudio.at](http://www.teufelaudio.at) [teufelaudio.nl](http://www.teufelaudio.nl) [teufelaudio.be](http://www.teufelaudio.be) [teufelaudio.fr](http://www.teufelaudio.fr) [teufelaudio.pl](http://www.teufelaudio.pl) [teufelaudio.it](http://www.teufelaudio.it) [teufelaudio.es](http://www.teufelaudio.es)

#### Téléphone :

Allemagne : +49 (0)30 217 84 217 Autriche : +43 12 05 22 3 Suisse : +41 43 50 84 08 3 International : 00800 200 300 40 (gratuit)

#### Support en ligne : [teufelaudio.com/support](http://www.teufelaudio.com/support) [teufel.de/support](http://www.teufel.de/support)

#### Formulaire de contact : [teufelaudio.com/contact](http://www.teufelaudio.com/contact) [teufel.de/kontakt](http://www.teufel.de/kontakt)

Informations non contractuelles. Sous réserve de modifications techniques, de fautes de frappe ou d'erreurs.